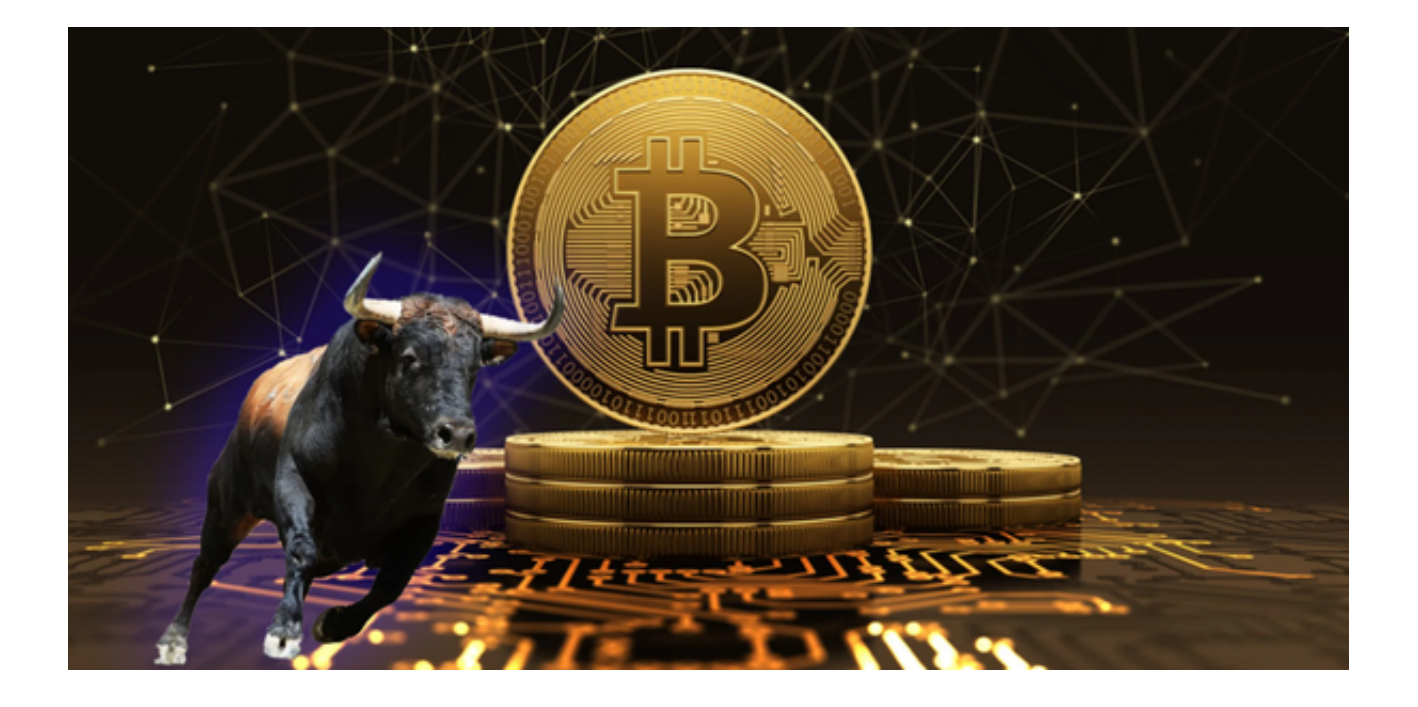

 相对于传统金融市场,数字货币市场的信息公开程度较低,投资者获取信息的渠 道和能力存在差异,可能导致市场信息不对称,影响投资决策。

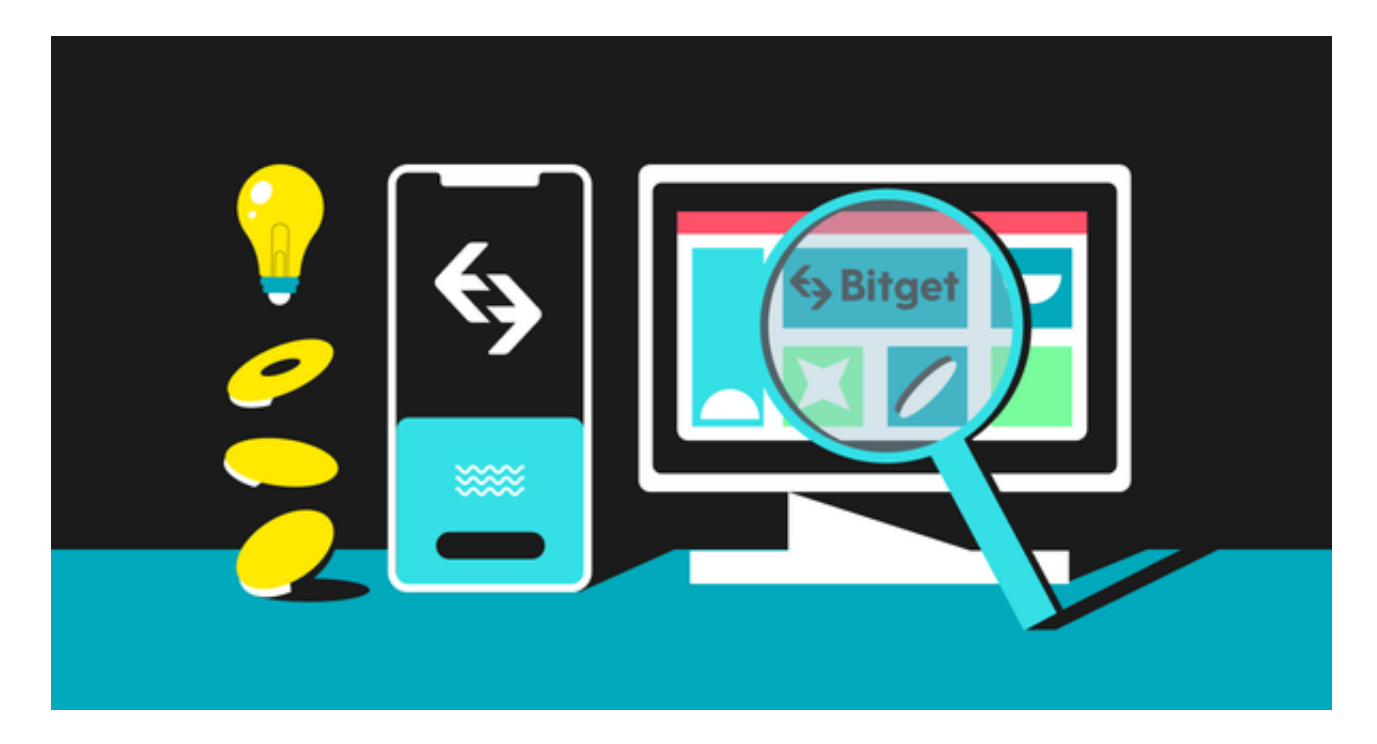

 Bitget交易平台推出的APP正好能帮助用户解决信息不对称这一问题。Bitget交易 平台的APP可以提供实时的市场行情和数据,包括价格、成交量、交易深度等,帮 助用户及时了解市场动态,减少信息滞后和不对称的问题。

此外,Bitget交易平台的APP通常会提供风险管理方面的提示和功能,例如止盈止 损、量化交易等,帮助用户合理管理风险,降低投资的不确定性。

 有需要的投资者可以下载Bitget交易平台APP体验一下,接下来为大家介绍如何操 作及时获取市场最新情报。

步骤一:访问Bitget官方网站

 投资者首先需要访问Bitget的官方网站,官方网站地址为https://www.bitget.co m/, 确保您访问的是官方网站, 以避免遭遇不法分子的钓鱼网站。

步骤二:选择并下载合适的手机版本

 在Bitget官方网站首页,您可以找到相应的下载链接。根据您的手机系统选择合适 的版本,Bitget支持iOS和Android系统。点击下载链接后,系统会开始自动下载Bi tget APP安装包。

步骤三:注册和登录Bitget账户

 安装完成后,打开Bitget APP并按照提示进行注册和登录。您需要提供一些基本 信息来创建您的Bitget账户。

步骤四:完成实名认证

在注册和登录之后,您需要完成实名认证以保证交易安全。按照APP上的指示, 提交所需的身份证明文件和个人信息。

步骤五:选择交易对

 实名认证完成后,你可以在APP的界面上看到不同的交易对列表。选择你感兴趣 的交易对,例如比特币对美元、以太坊对比特币等。

步骤六:查看市场行情

 在选定的交易对界面上,你可以查看实时的市场行情。通常会显示当前价格、涨 跌幅、成交量等信息。你也可以切换不同的时间周期,查看历史行情。

步骤七:深入了解市场数据

 点击交易对的详情,你将进入更详细的页面,可以查看交易深度图、最近的成交 记录、挂单等数据,帮助你更全面了解市场的买卖情况和趋势。

步骤八:设置提醒和通知

Bitget APP通常提供设置提醒和通知的功能。你可以根据自己的需求,设置价格 提醒或其他条件提醒, 当市场达到你设定的条件时, APP会发送通知给你。

步骤九:关注新闻和公告

 Bitget APP通常也会提供最新的数字货币新闻和平台公告。你可以在APP上查看 相关资讯,以及平台的公告和更新。